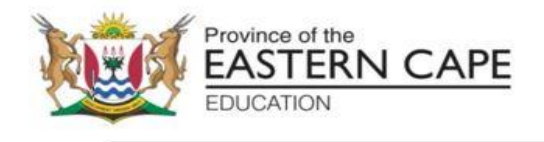

# **NASIONALE SENIORSERTIFIKAAT**

# **GRAAD 12**

# **SEPTEMBER 2023**

# **INLIGTINGSTEGNOLOGIE V1**

**PUNTE: 150**

**TYD: 3 uur**

Hierdie vraestel bestaan uit 24 bladsye.

#### **INSTRUKSIES EN INLIGTING**

- 1. Hierdie vraestel bestaan uit VIER vrae. Kandidate moet AL die vrae beantwoord.
- 2. Die duur van hierdie eksamen is drie uur. As gevolg van die aard van hierdie eksamen is dit belangrik om daarop te let dat jy nie toegelaat sal word om die eksamenlokaal voor die einde van die eksamensessie te verlaat nie.
- 3. Hierdie vraestel is opgestel met programmeringsterme wat kenmerkend vir die Delphi-programmeringstaal is.
- 4. Maak seker dat jy die vrae beantwoord volgens die spesifikasies wat in elke vraag gegee word. Punte sal volgens die vasgestelde vereistes toegeken word.
- 5. Beantwoord slegs wat in elke vraag gevra word. Byvoorbeeld, indien die vraag nie vir datavalidering vra nie, sal geen punte vir datavalidering toegeken word nie.
- 6. Jou programme moet op só 'n manier gekodeer word dat dit met enige data sal werk en nie net met die voorbeelddata wat verskaf is of enige data-uittreksels wat in die vraestel verskyn nie.
- 7. Roetines, soos soek, sorteer en seleksie, moet vanuit eerste beginsels ontwikkel word. Jy mag NIE die ingeboude funksies van Delphi vir enige van hierdie roetines gebruik NIE.
- 8. Alle datastrukture moet deur jou, die programmeerder, verklaar word, tensy die datastrukture verskaf word.
- 9. Jy moet jou werk gereeld stoor op die disket/CD/DVD/geheuestokkie wat aan jou gegee is, of op die skyfspasie wat vir hierdie eksamensessie aan jou toegeken is.
- 10. Maak seker dat jou naam as kommentaar verskyn in elke program wat jy kodeer, asook op elke gebeurtenis wat aangedui word.
- 11. Indien dit vereis word, druk die programmeringskode van al die programme/klasse wat jy voltooi het. Jy sal ná die eksamensessie 'n halfuur tyd vir drukwerk gegee word.
- 12. Aan die einde van hierdie eksamensessie, moet jy 'n disket/CD/DVD/geheuestokkie inlewer met al jou werk daarop gestoor OF jy moet seker maak dat al jou werk op die skyfspasie gestoor is wat vir hierdie eksamensessie aan jou toegeken is. Maak seker dat al die lêers gelees kan word.
- 13. Stoor jou werk gereeld.

14. Die lêers wat jy benodig om hierdie vraestel te voltooi, is aan jou gegee op 'n disket/CD/DVD/geheuestokkie of op die skyfspasie wat aan jou toegeken is. Die lêers word in die vorm van wagwoordbeskermde uitvoerbare lêers verskaf.

Doen die volgende:

- Dubbelklik op die uitvoerbare lêer wat met 'n wagwoord beskerm is.
- Klik op die 'Extract'-knoppie.
- Sleutel die volgende wagwoord in: **eMSm&tMR@23**

Nadat dit onttrek ('extracted') is, sal die volgende lys lêers in die lêergids ('folder') **DataAFRSept2023** beskikbaar wees:

**Vraag 1:**

Vraag1\_p.dpr Vraag1\_p.res Vraag1\_u.dfm Vraag1\_u.pas

#### **Vraag 2:**

VlugInligting.mdb VlugInligtingRugsteun.mdb dbConnection\_u.pas Vraag2\_p.dpr Vraag2\_p.res Vraag2\_u.dfm Vraag2\_u.pas

#### **Vraag 3:**

Lêergids: Images\Vlae – (7 Vlae) Lêergids: Images\Vliegtuig – (17 Vliegtuie)

Vliegtuig\_Lys.csv Vraag3\_p.dpr Vraag3\_p.res Vraag3\_u.dfm Vraag3\_u.pas Vraag3KlasDefinisie.pas

#### **Vraag 4:**

Lêergids: Destination Textfiles - (5 tekslêers)

Lêergids.png Vraag4\_p.dpr Vraag4\_p.res Vraag4\_u.dfm Vraag4\_u.pas

#### **VRAAG 1: ALGEMENE PROGRAMMERINGSVAARDIGHEDE**

#### **SCENARIO:**

Jy wil graag 'n vlieënier word; daarom moet jy begin navorsing doen oor hoe om 'n vlieënier te word en watter tipe vliegtuiglisensie jy moet kry. Jy besluit om 'n program te kodeer wat jou sal help in jou navorsing sowel as studies vir jou vlieënierlisensie.

Doen die volgende:

- Maak die onvolledige program in die **Vraag 1**-lêergids oop.
- Sleutel jou naam as kommentaar in die eerste reël van die **Vraag1\_u.pas**-lêer in.
- Kompileer en voer die program uit. Die program het tans geen funksionaliteit nie.
- Volg die instruksies hieronder om die kode vir elke afdeling van VRAAG 1, soos beskryf in VRAAG 1.1, VRAAG 1.2 en VRAAG 1.3, te voltooi.

'n Voorbeeld van die grafiese gebruikerskoppelvlak (GGK ('GUI')) word hieronder gegee:

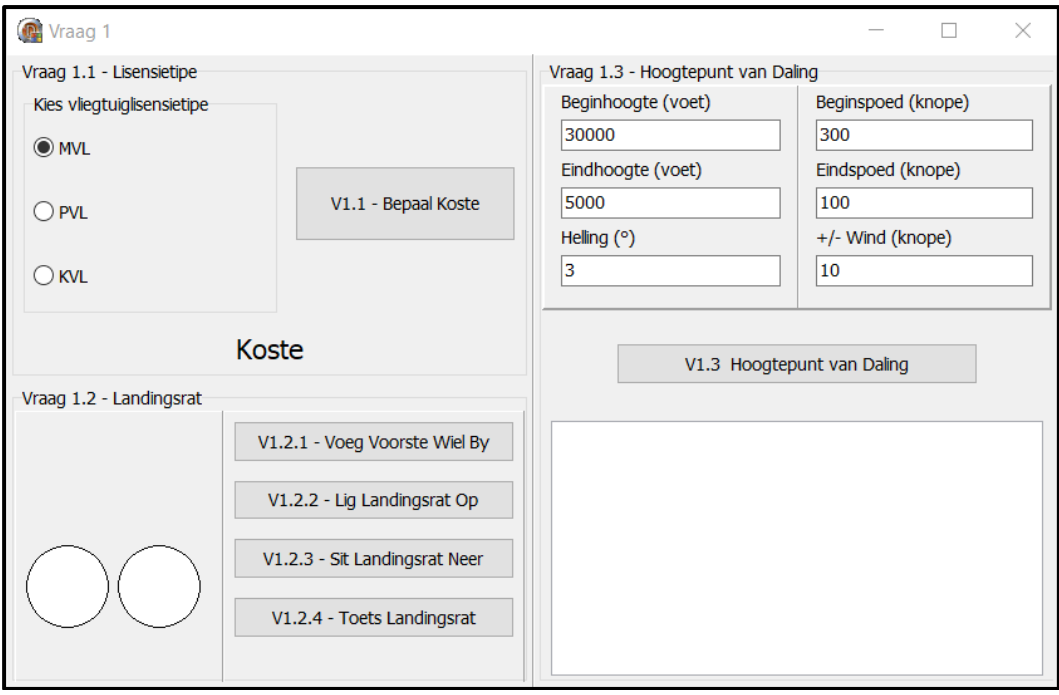

#### 1.1 **Knoppie [V1.1 – Bepaal koste]**

Eerstens moet jy bepaal watter tipe vliegtuiglisensie jy kan bekostig. Die drie hooftipes vlieënierlisensies word in die 'radio group' **rgpQ1\_1\_Lisensie** gegee.

Wanneer die gebruiker op die **btnV1\_1\_Koste** knoppie klik, moet die inligting gebaseer op die lisensietipe wat in die 'radio group' gekies is, vertoon word. *Jy mag die inligting as eenvoudige stringe bymekaar voeg.* 

Voorbeeld van skermskote/afvoer:

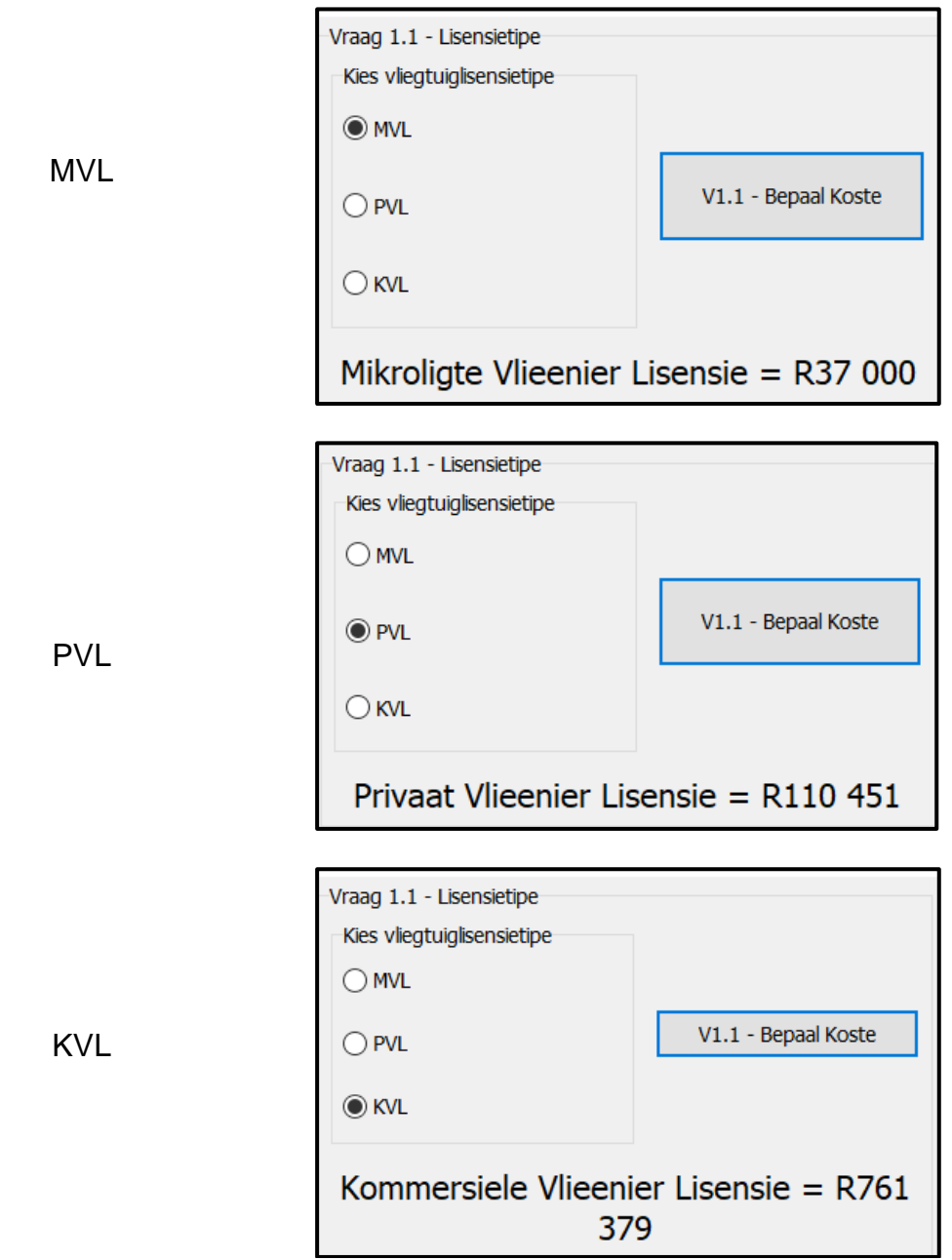

(4)

1.2 Jy besluit om te begin leer vlieg met die lisensietipe PVL (Privaat Vlieënier Lisensie) met 'n vliegtuig genaamd 'n Cessna 182-RG (intrekbare rat). Op die paneelbord van die Cessna 182-RG is daar drie ligte wat aandui of die landingsrat ingetrek is (in die op-posisie) of verleng en gesluit (in die af-posisie) is.

# 1.2.1 **Knoppie [V1.2.1 – Voeg voorste wiel by]**

Jy sal sien wanneer jy die toepassing uitgevoer word dat die koppelvlak net die agterste twee wiele van die Cessna 182-RG vertoon en jy moet die voorste (neus) wiel byvoeg.

Gebruik dinamiese kode om die voorste neuswiel met die volgende eienskappe by te voeg:

- Noem die komponent: shpVoorsteWiel *(veranderlike is alreeds vir jou verklaar)*
- Verander die vorm na 'n sirkel
- Stel die posisie van shpVoorsteWiel na:
	- $\circ$  Top = 25
	- $\circ$  Left = 35
- Stel die grootte van shpVoorsteWiel na:
	- $\circ$  Width = 50
	- $\circ$  Height = 50
- Verander die kleur van shpVoorsteWiel na clWhite

**LET WEL:** *As jy nie die dinamiese kode vir die vraag kan doen nie, voeg 'n*  *'shape' sonder dinamiese kode by, sodat jy VRAE 1.2.2 – 1.2.4 kan voltooi. Punte vir die dinamiese kode word dan verbeur.* (6)

## 1.2.2 **Knoppie [V1.2.2 – Lig landingsrat op]**

In die Cessna 182-RG, wanneer jy die landingrat oplig, dan word al die ligte op die paneelbord Rooi.

Kodeer die knoppie **btnV1\_2\_2\_Op** om al drie ligte na Rooi te verander. (1)

# 1.2.3 **Knoppie [V1.2.3 – Sit landingsrat neer]**

In die Cessna 182-RG, wanneer jy die landingsrat neer sit, dan word al die ligte op die paneelbord Groen.

Kodeer die knoppie **btnV1\_2\_3\_Af** om al drie ligte na Groen te verander. (1)

# 1.2.4 **Knoppie [V1.2.4 – Toets landingsrat]**

Wanneer enige vliegtuig met intrekbare landingstoerusting land, moet alle landingstoerusting in die geslote posisie wees en die ligte op die paneelbord moet groen wees.

Gegewe kode sal die posisie van die landingrat elke keer kies wanneer die gebruiker op die knoppie klik.

Skryf kode vir knoppie **btnV1\_2\_4 – Toets** om te toets of dit veilig is om te land. Vertoon 'n boodskap deur 'n 'Message Dialog box' te gebruik om die verskillende landingskondisies voor te stel. *Neem kennis van die tipe boodskappe in elke afvoer/skermskoot.*

• 3 Rooi Ligte → Katastrofiese fout!

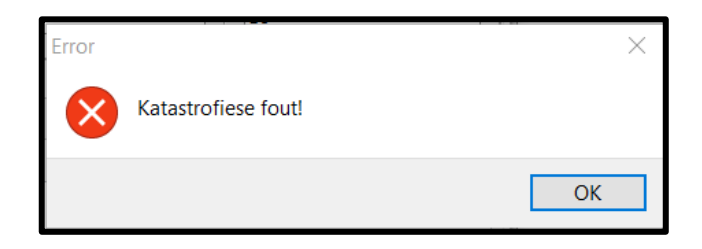

• 1 of 2 Rooi Ligte → Waarskuwing, nie veilig om te land nie

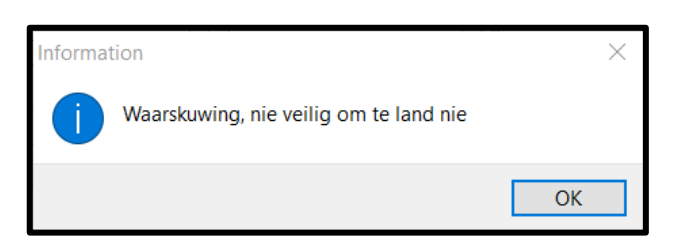

• 3 Groen Ligte → Veilig om te land

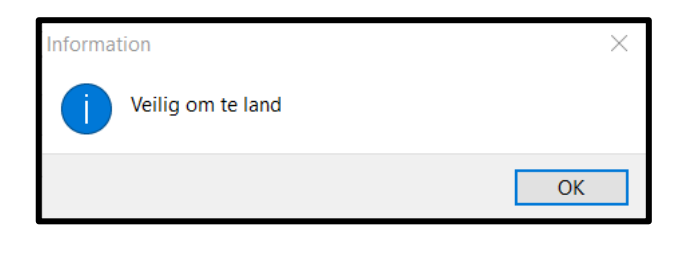

(8)

#### 1.3 **Knoppie [V1.3 – Hoogtepunt van Daling]**

In lugvaat is die Hoogtepunt van Daling 'Top of Descent' die oorgang van 'cruising'-spoed na die landingsfase. Dit is die punt waar die beplande landingsproses begin. Die Hoogtepunt van Daling word bereken deur die hulp van die aanboortstelsel. Jou Cessna 182-RG het nie 'n aanboordstelsel nie, daarom het jy besluit om 'n program te skryf om die Hoogtepunt van Daling te bereken.

3 Konstante waardes is vir jou geskep:

- DEG\_TO\_RAD (grade na radiale)
- NM\_TO\_FT (seemyle na voet)
- FT\_TO\_NM (voet na seemyle)

Die gebruiker sal die volgende inligting in tik:

- Beginhoogte en eindhoogte (gemeet in voet)
- Beginspoed en eindspoed (gemeet in knope)
- Windspoed (gemeet in knope)
- Helling (gemeet in grade)

#### *Vertikale spoedformule:*

- *Gemiddelde spoed = (Beginspoed x Eindspoed)* ÷ *(2 + Windspoed)*
- *VertikaleSpoed\_NM\_P\_Min = tan(Helling x DEG\_TO\_RAD) x Gemiddelde spoed* ÷ *60*
- *Vertikale spoed = VertikaleSpoed\_NM\_P\_Min x NM\_TO\_FT*

## *Afstand formule:*

- *Delta hoogte = Beginhoogte – Eindhoogte*
- *Delta Spoed = Beginspoed – Eindspoed*
- *Afstand = (Delta hoogte x FT\_TO\_NM)* ÷ *tan(Helling x DEG\_TO\_RAD)*
- *Afstand = Afstand + die 'ceiling' funksie van Delta Spoed gedeel deur 10*
- *Afstand = Afstand + die 'ceiling' funksie van Windspoed gedeel deur 10*

#### *Geskatte tydformule:*

• *Geskatte tyd = (Afstand* ÷ *gemiddelde spoed) x 60*

Gebruik die formules hierbo, kodeer die knoppie **btnV1\_3\_Hoogtepunt\_van\_Daling** om die volgende inligting in die 'rich edit' **redV1\_3** te vertoon.

- Vertikale spoed van afname (gemeet in voet per minuut)
- Afstand na landingsarea (gemeet in seemyle)
- Geskatte tyd wat dit gaan neem om by landingsarea te kom (gemeet in minute) (20)

Sien voorbeelde van skermskote/afvoer die volgende bladsy:

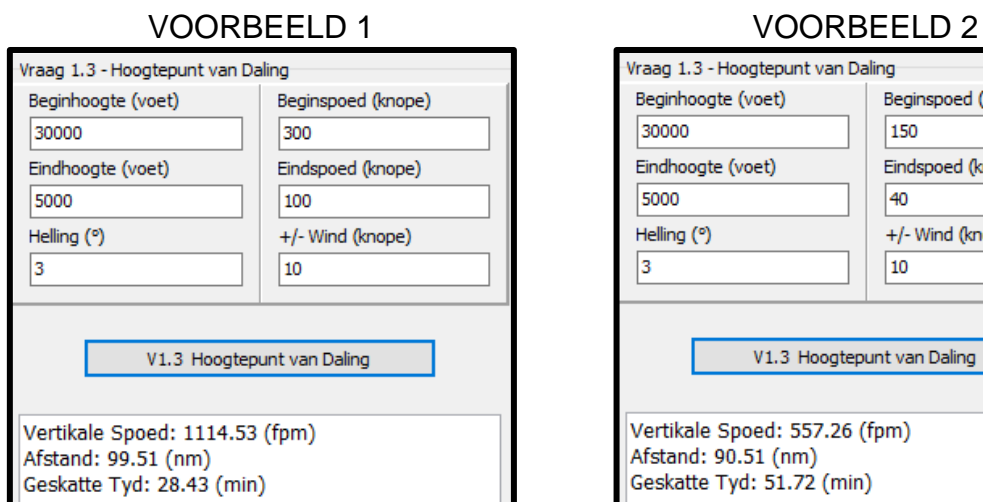

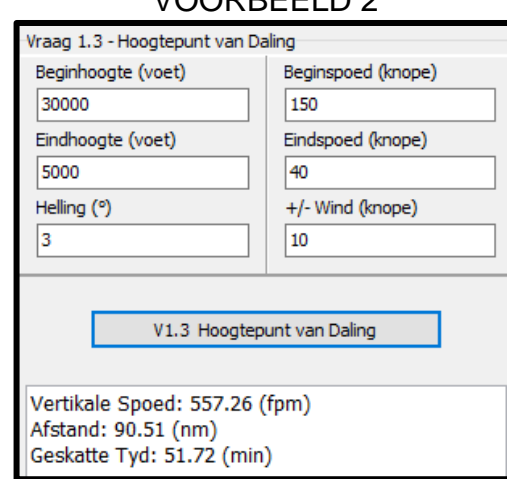

#### VOORBEELD 3

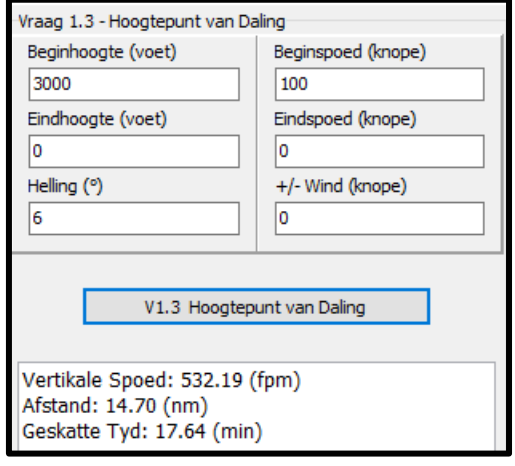

- Sleutel jou naam en van as kommentaar in die eerste reël van die programlêer.
- Stoor jou program.
- Druk die kode indien dit vereis word. **[40]**

#### **VRAAG 2: SQL EN DATABASISPROGRAMMERING**

Die bladsye met data aan die einde van die vraestel verskaf inligting oor die ontwerp van die databasis en inhoud van die **VlugInligting.mdb** databasis.

Doen die volgende:

- Kompileer en voer die program in die Vraag 2 lêergids uit. Die program het tans geen funksionaliteit nie.
- Sleutel jou naam as kommentaar in die **Vraag2\_u.pas.**
- Volg die instruksies hieronder om die kode vir elke afdeling te voltooi, soos in VRAAG 2.1 en VRAAG 2.2 beskryf word.
- Gebruik SQL-stellings om VRAAG 2.1 te beantwoord en Delphi-kode in VRAAG 2.2.

## **LET WEL:**

- Die 'Herstel databasis'-knoppie word verskaf om die data wat in die databasis voorkom, na die oorspronklike inhoud te herstel.
- Die inhoud van die databasis is met 'n wagwoord beskerm, dit beteken dat jy NIE toegang tot die inhoud van die databasis in Microsoft Access sal kry NIE.
- Kode word voorsien om die GGK('GUI')-komponente met die databasis te koppel. MOENIE enige van die kode wat voorsien word, verander NIE.
- DRIE veranderlikes word as publieke veranderlikes verklaar. Beskrywings vir hierdie veranderlikes word in die tabel hieronder gelys.

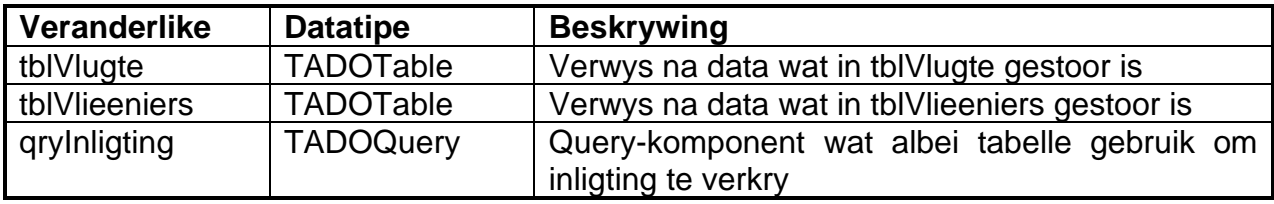

• Gebruik die ADO-komponente tblVlug en tblVlieenier slegs in **Vraag 2.2**.

Voorbeeld van gebruikerskoppelvlak ('GUI'):

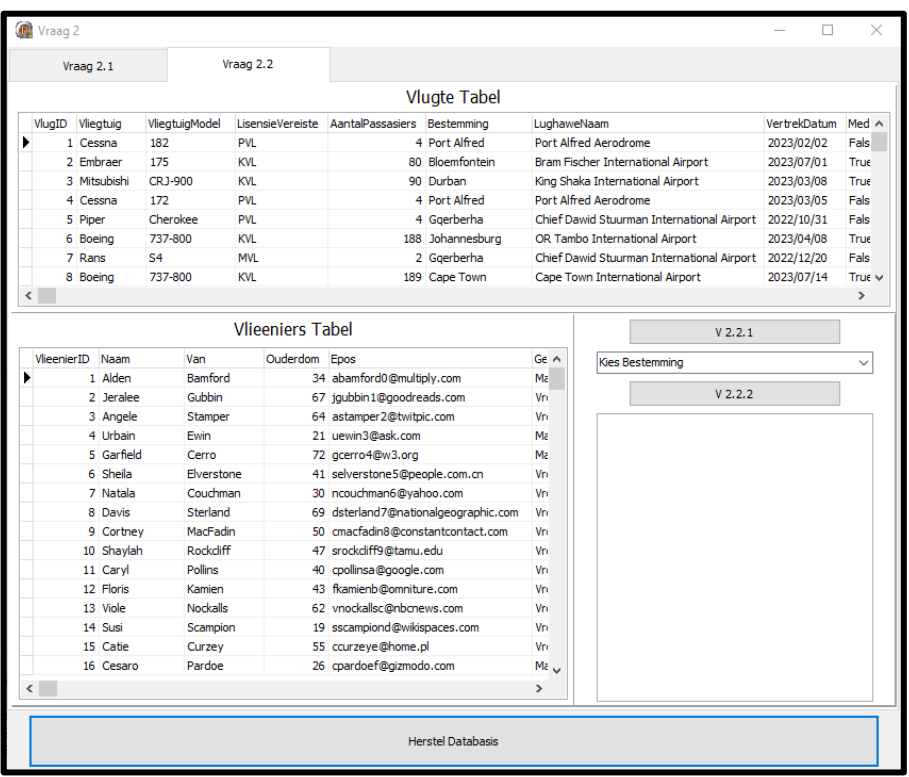

2.1 In hierdie afdeling mag jy SLEGS **SQL-stellings** gebruik om VRAAG 2.1.1 tot VRAAG 2.1.5 te beantwoord.

Kode word voorsien om die **SQL-stellings** uit te voer en om die resultate van die navrae te vertoon. Die SQL-stellings is onvolledig.

**LET WEL:** *As jy VRAAG 2.2 gekodeer en uitgevoer het, sal jou uitslae vir VRAAG 2.1 anders wees as die voorbeelde van afvoer wat gegee word. Klik asseblief op die Herstel Databasis knoppie voordat jy die SQL-stellings uit voer.*

#### 2.1.1 **Knoppie [V2.1.1]**

Skryf SQL-kode om die Naam, Van, Ouderdom en Epos van al die vlieëniers tussen die ouderdom van 36 (ingesluit) en 42 (ingesluit) te vertoon, volgens die ouderdom van oudste tot jongste.

Voorbeeld van afvoer:

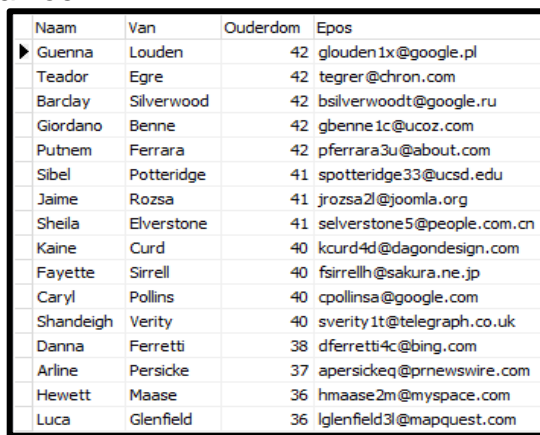

2.1.2 **Knoppie [V2.1.2]**

As die gebruiker wil sien watter vlugte is beskikbaar na hul gekose bestemming, moet hul die bestemming in 'n 'input box' insleutel. *Die 'input box'-kode word verskaf en sal die waarde in 'n veranderlike sBestemming stoor.*

Skryf SQL-kode om al die velde van die rekords te vertoon wat die bestemming, wat in die 'input box' getik is, bevat.

Voorbeeld van afvoer as die woord 'Alfred' ingetik is:

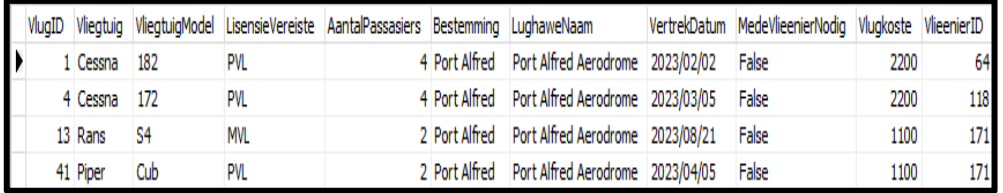

(4)

(4)

#### 2.1.3 **Knoppie [V2.1.3]**

Jy wil graag weet hoeveel vliegtuie in die maand van September vlieg.

Skryf SQL-kode om die aantal vlugte in September te vertoon. Noem die berekende veld 'Vlugte in September'.

Voorbeeld van afvoer:

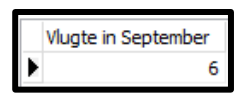

(3)

## 2.1.4 **Knoppie [V2.1.4]**

Die lugrederye wil graag al die kostes vir al die vlugte sien gebaseer op die bestemmings.

Skryf 'n SQL-stelling om die Bestemming, Vlieenierkoste, Vlugkoste en Totale Koste vir al die vlugte gebaseer op die bestemmings, te vertoon.

Voorbeeld van afvoer:

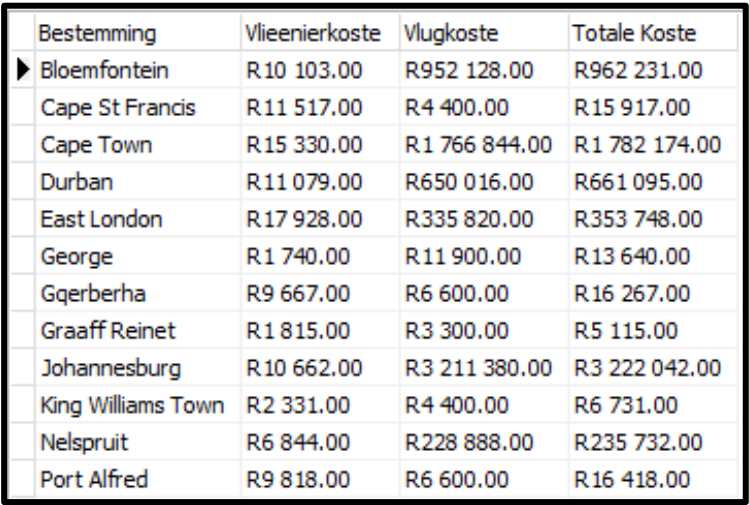

(12)

#### 2.1.5 **Knoppie [V2.1.5]**

Al die gesertifiseerde KVL (Kommersiële Vlieënierlisensies) vlieëniers word 'n 7% verhoging op die Koste Per Vlug gegee.

Skryf 'n SQL-stelling om die KVL gesertifiseerde vlieëniers se salarisse met 7% te verhoog.

**LET WEL:** As jy Knoppie 2.1.4 klik na Knoppie 2.1.5, dan sal die volgende afvoer vertoon word. Slegs George, Graaff Reinet en King Williams Town het geen verandering in vlieënierkoste. Daar is geen KVL-sertifiseerde vlieëniers in daardie dorpe nie.

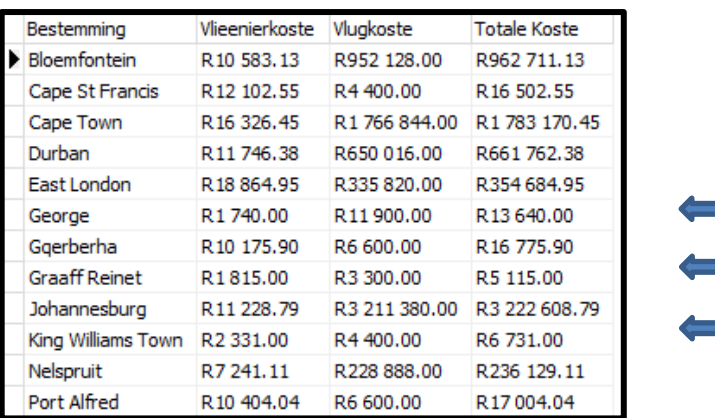

2.2 In hierdie afdeling, mag slegs Delphi-programmeringskode gebruik word om VRAAG 2.2.1 en VRAAG 2.2.2 te beantwoord.

Gebruik die globale veranderlikes, tblVlug en tblVlieenier wat verskaf is.

GEEN punte sal vir SQL-stellings in VRAAG 2.2 toegeken word NIE.

#### 2.2.1 **Knoppie [V2.2.1]**

Volgens 'n regeringsregulasie mag 'n vlieënier 'n gesertifiseerde lisensie kry as hul ouer as 21 is.

Skryf kode om al die vlieëniers wat jonger as 21 is te verwyder. Vertoon in die 'rich edit' redV2\_Afvoer soos in die voorbeeld skermskoot gewys word.

Voorbeeld van afvoer:

Vlieeniers voor verandering: 200 Vlieeniers na die verandering: 193

(3)

(3)

#### 2.2.2 **Knoppie [V2.2.2]**

'n Uiteensetting van die verskillende vliegtuigtipes (lisensievereiste) moet vertoon word. Om afvoer te vereenvoudig, sal die uiteensetting op die bestemmingslughawe gebaseer wees.

Skryf kode om die inligting te verkry gebaseer op die bestemming wat in die 'combo box' cmbV2\_2\_2\_Bestemming gekies is. Bereken en vertoon hoeveel vliegtuigtipes daar volgens die lisensietipes is. 'n Lys van hoeveel medevlieëniers daar is vir die bestemming moet ook vertoon word. Afvoer moet in die 'rich edit' redV2\_Afvoer vertoon word.

#### Voorbeeld van afvoer/skermskoot

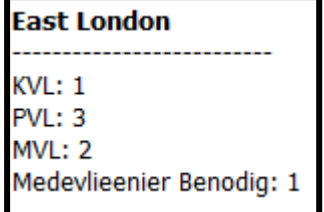

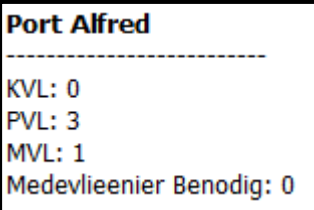

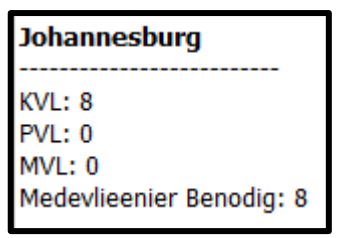

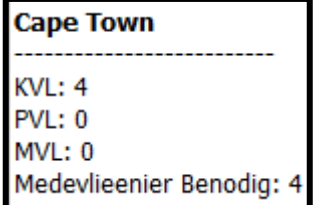

(6)

- Sleutel jou naam en van as kommentaar in die eerste reël van die programlêer.
- Stoor jou program.
- Druk die kode indien dit vereis word.

**[35]**

#### **VRAAG 3: OBJEK-GEÖRIENTEERDE PROGRAMMERING**

Vliegtuigflitskaarte is 'n uitstekende hulpbron om van verskillende vliegtuie te leer. Jy is hierdeur geïnspireer en het besluit om 'n toepassing te skryf wat hierdie flitskaarte digitaal gaan skep. Deur hierdie kaarte op 'n digitale platform te hê, maak dit moontlik vir jou en ander gebruikers om nie net kennis te verkry nie, maar ook met ander 'n flitskaartspeletjie te speel.

Doen die volgende:

- Kompileer en voer die program in die Vraag 3-lêergids uit. Die program het tans beperkte funksionaliteit.
- Sleutel jou naam as kommentaar in beide die **Vraag3KlasDefinisie\_u.pas** en die **Vraag3\_u.pas**-lêers in.
- MOENIE gegewe kode verwyder of verander NIE.

Die volgende gebruikerskoppelvlak word vertoon:

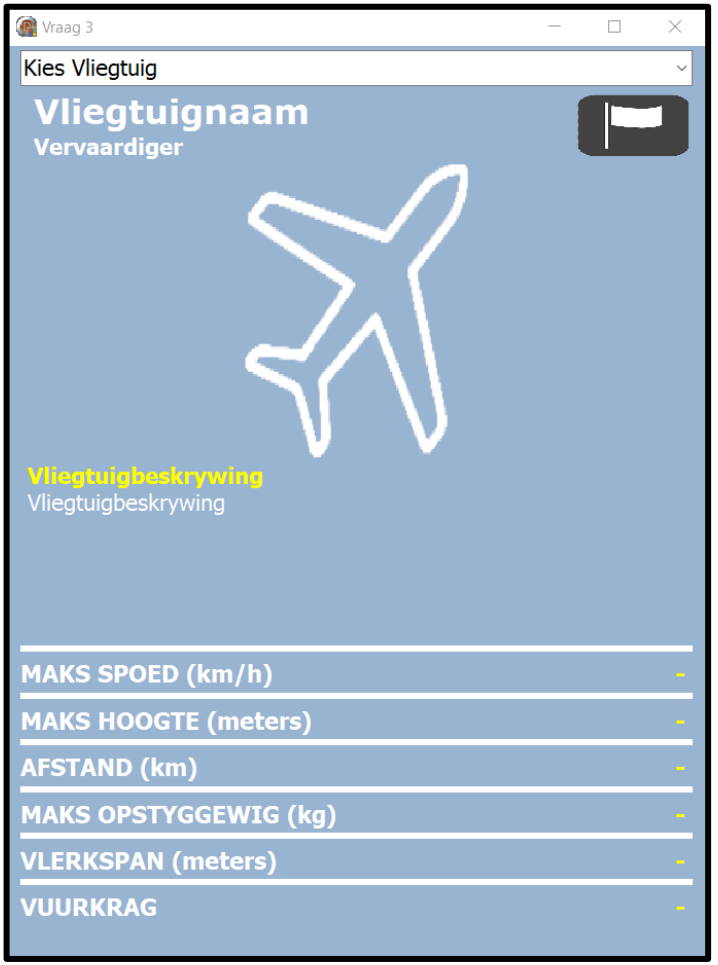

Volg die instruksies hieronder om die kode vir elke afdeling van VRAAG 3.1 en VRAAG 3.2 te voltooi.

**LET WEL:** Vir hierdie vraag mag jy NIE enige addisionele attribute of gebruikergedefinieerde metodes insluit wat nie in die vraag genoem is NIE.

Maak die onvoltooide objekklas **Vraag3KlasDefinisie\_u.pas** oop.

3.1 Die onvoltooide klas (TVliegtuig) bevat die verklaring van attribute wat die objVliegtuig-objek beskryf.

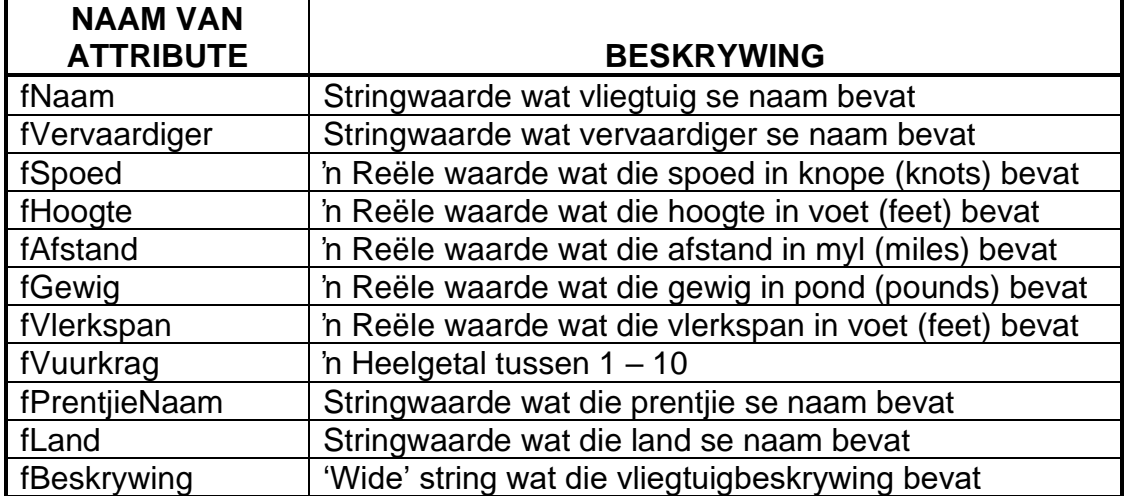

3.1.1 Skryf kode vir 'n **konstruktor**-metode met die naam **Create** wat die volgende parameters sal ontvang:

Naam

- Vervaardiger Spoed **Hoogte** Afstand Gewig Vlerkspan Vuurkrag PrentjieNaam Land Beskrywing
- **LET WEL:** Hierdie data-times sal van die tekslêer verkry word. Vliegtuig\_Lys.csv in die **Vraag3\_u.pas** eenheid en sal dan na die konstruktor gestuur word. (5)

Ken hierdie parameterwaardes aan die korrekte attribute toe.

3.1.2 Die attribute (Spoed, Hoogte, Afstand, Gewig en Vlerkspan) moet na Suid-Afrikaanse eenhede omgeskakel word. Skryf kode vir 'n **mutator**-metode SetWaardes wat die huidige attribute na hul ooreenstemmende Suid-Afrikaanse maateenheid verander. Die omskakelings is soos volg:

Knope na Kilometers per uur = 1.852 Voet na Meters  $= 0.3048$ Myl na Kilometers = 1.60934 Pond na Kilogram =  $0.45359$  (5)

#### 3.2 'n Onvolledige eenheid **Vraag3\_u.pas** is voorsien.

Dit bevat kode vir die objekklas om toeganklik te wees en verklaar 'n globale objekveranderlike met die naam **objVliegtuig**.

MOENIE gegewe kode verwyder of verander NIE.

Die tekslêer, Vliegtuig\_Lys.csv, bevat inligting vir 16 vliegtuie soos hieronder vertoon:

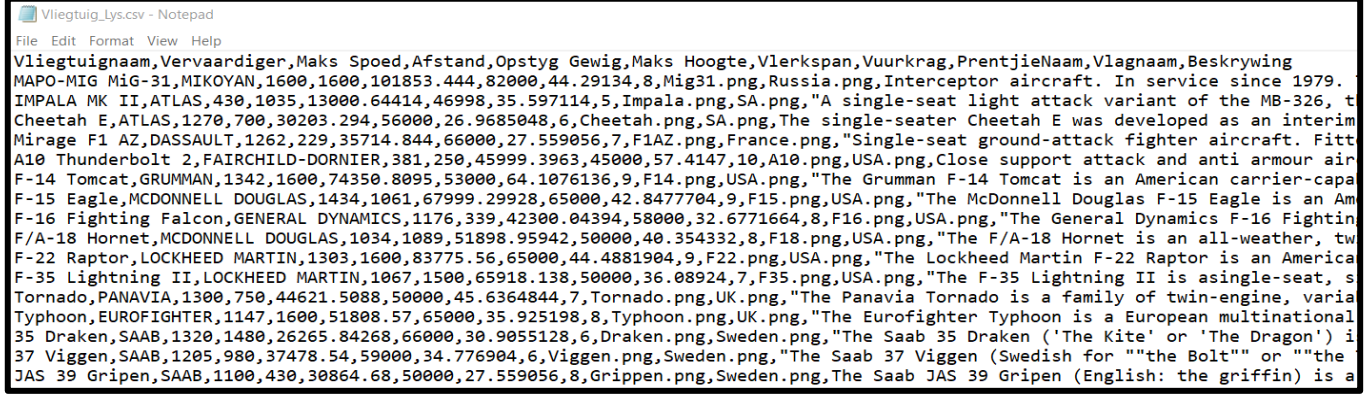

**LET WEL:** Die eerste reël van die tekslêer bevat die opskrifte van die verskillende kategorieë van die vliegtuig.

Die prentjies van die vlae kan in die lêergids: Images\Vlae\ gevind word. Die prentjies van die vliegtuig kan in die lêergids: Images\Vliegtuig\ gevind word.

Volg die instruksies om die oplossing te kodeer.

#### 3.2.1 **Combobox [V3.2.1 – cmbV3\_KiesVliegtuig]**

Wanneer die program uitgevoer word, sal die gebruiker 'n leë flitskaart sien. Die gebruiker sal dan 'n vliegtuig kies wat hulle wil vertoon deur 'n vliegtuig van die 'combo box' te kies.

Kodeer die **OnChange** 'event handler' van die cmbV3\_KiesVliegtuig 'combo box' om die volgende te doen:

- 1. Kry die gebruiker se keuse van die 'combo box'. (1)
- 2. Toets om te sien of die tekslêer bestaan en ken die lêer toe. As die lêer nie bestaan nie, vertoon 'n boodskap en 'exit'. (5)
- 3. Lus deur die tekslêer totdat die gebruiker se gekose vliegtuig gevind is. (6)
- 4. As die vliegtuig gevind is:
	- Skryf kode **in die lus** om die inligting van die tekslêer te verkry en stoor dit in die lokale veranderlikes wat reeds verklaar is. (5)
	- Gebruik die waardes in die veranderlikes om die objek **objVliegtuig** te instansieer (skep). (3)
		-
- **LET WEL:** Slegs een vliegtuig sal in die objek gelaai word. Dit is op die gebruiker se keuse in die 'combo box' gebaseer.

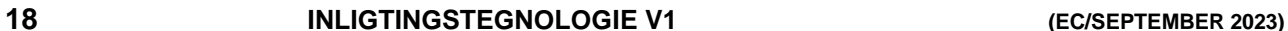

5. Sodra die vliegtuig gevind is moet die lus verlaat word en die objek **objVliegtuig** moet gebruik word om setWaardes metode te roep. (1)

6. Gebruik die objek **objVliegtuig,** om die data in die volgende komponente te laai:

lblV3\_Vliegtuignaam lblV3\_Vervaardiger imgV3\_Landsvlag imgV3\_Vliegtuigprent lblV3\_VliegtuigBeskrywing lblV3\_MaksSpoed lblV3\_MaksHoogte lblV3\_Afstand lblV3\_MaksOpstygGewig lblV3\_Vlerkspan lblV3\_Vuurkrag (4)

Voorbeeld van 'n flitskaart wanneer 'n vliegtuig gevind is, inligting uit die tekslêer onttrek is, die objek geïnstansieer is en die objek se waardes in die flitskaart gelaai is.

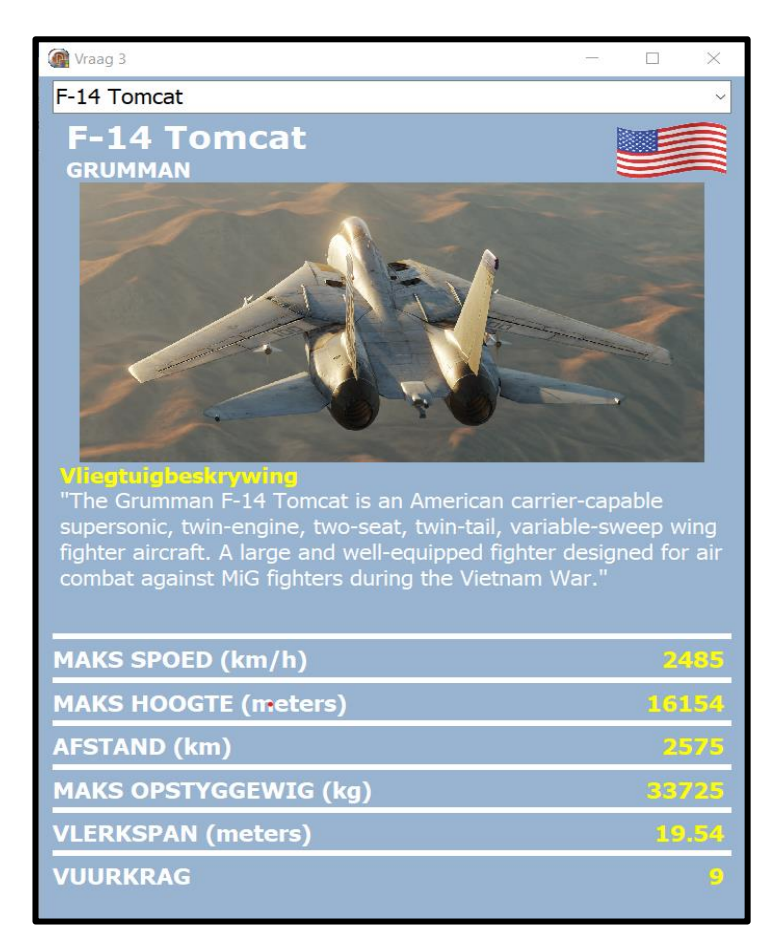

- Sleutel jou naam en van as kommentaar in die eerste reël van die programlêer.
- Stoor jou program.
- Druk die kode indien dit vereis word. **[35]**

#### **VRAAG 4: PROBLEEMOPLOSSINGSPROGRAMMERING**

Een van die plaaslike lugrederye het gevra of jy kan help om 'n toepassing te skryf wat die besprekings van hul nuwe vliegtuig, Mitshubishi SpaceJet M100, kan behartig. Die SpaceJet M100 se kajuit het 15 rye van twee sitplekke aan die linkerkant en twee sitplekke aan die regterkant van die gang. Die eerste twee rye is toegeken aan besigheidsklas en die res van die sitplekke is ekonomiese klas.

Doen die volgende:

- Kompileer en voer die program in die Vraag 4-lêergids uit. Die program het tans beperkte funksionaliteit.
- Sleutel jou naam as kommentaar in die eerste reël van die **Vraag4\_u.pas**-lêer in.
- MOENIE gegewe kode verwyder of verander NIE.
- Aanvaar dat die gebruiker die korrekte inligting in die toevoerkomponente sal in sleutel. Jy hoef nie enige datavalideringkode vir die toevoerkomponente te skryf nie.

Die volgende is 'n voorbeeld van die koppelvlak:

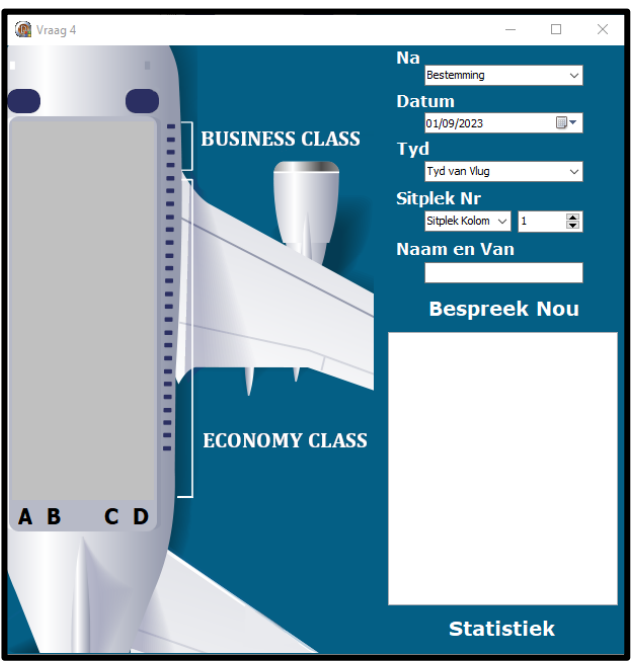

*As die prentjie op jou GGK nie soos die voorbeeld lyk nie, maar seker dat jou rekenaar se Windows Scaling op 'n 100% gestel is.* 

> *Vliegtuigbron: Skypark Secure <https://www.skyparksecure.com/blog/fastest-plane-boarding-methods/>*

Die gebruikerskoppelvlak maak gebruik van 'n 'String Grid'-komponent om die beskikbaarheid van sitplekke op die vliegtuig te vertoon. Al die data wat bepaal of 'n sitplek beskikbaar is of nie, is in 'n 2D-skikking met die naam ar2Bespreking, gestoor. Hierdie 2D-skikking word gebruik om die 'String Grid'-komponent te opdateer en om die kleur van die sitplek te verander.

**LET WEL**: Alle 'String Grid'-kode word vir jou gegee. Moenie enige 'String Grid'-kode verander of verwyder nie. Jy hoef GEEN 'string grid'-kode te skryf NIE.

(1)

(5)

Uiteensetting van die data:

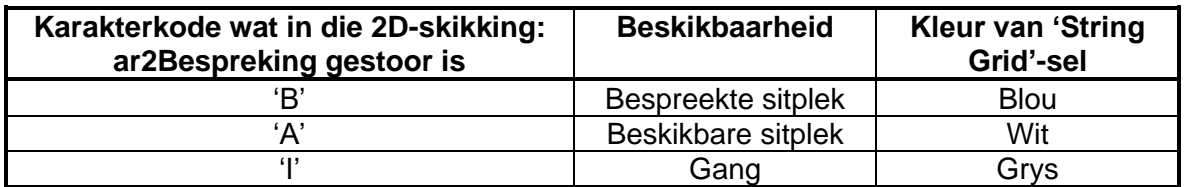

Volg die instruksies hieronder uit om die kode vir elke afdeling in VRAAG 4, soos beskryf in VRAAG 4.1, VRAAG 4.2 en VRAAG 4.3, te voltooi.

- 4.1 Die lugredery laat passasiers toe om hul vlugte van Gqeberha te bespreek. Die inligting van die beskikbaarheid van sitplekke vir die verskeie bestemmings is in die globale 2D-skikkings gestoor. *Hierdie kode is vir jou gedoen en moenie verwyder of verander word nie:* 
	- Bloemfontein ar2Bloemfontein
		- Kaapstad ar2Kaapstad
	- Durban ar2Durban
	- Oos-Londen ar2OosLonden
	- Johannesburg a2Johannesburg

Skryf kode vir die **'onChange'** gebeurtenis van cmbV4\_1\_Bestemming om die volgende te doen:

- 1. Kry die gebruiker se bestemming van die 'combo box'.
- 2. Dra die data van die bestemming 2D-skikking na die globale 2D-skikking, ar2Bespreking oor.
- 4.2 Die program moet die gebruiker toe laat om 'n sitplek te bespreek. Nadat hul die bestemming gekies het, moet hulle hul inligting in die toevoerkomponente tik.

Skryf kode vir die '**onClick'** gebeurtenis van die paneel, met die naam pnlV4\_2\_Bespreek, (die paneel word as 'n knoppie gebruik) om die volgende te doen:

- 1. Kry die sitpleknommer en lus deur die ar2Bespreking-skikking om te bepaal of die sitplek bespreek is of nie.
	- *'A' = Beskikbaar 'B' = Bespreek 'I' = Gang*
- **LET WEL:** Dat daar slegs vier sitplekkolomme, A..D, is; alhoewel ar2Bespreking 5 kolomme het waarvan die 3de kolom die gang is. Maak seker dat jou kolomme A..D in jou kode met die ar2Bespreking se kolomme ooreenstem*.*

As die sitplek reeds bespreek is, vertoon 'n boodskap wat aan dui dat die sitplek alreeds bespreek is.

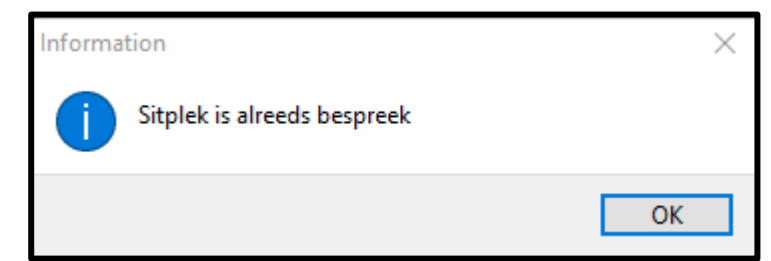

(5)

2. As die sitplek nog nie bespreek is nie, bespreek die sitplek in ar2Bespreking en verkry al die inligting van die verskeie toevoerkomponente.

Die pryse van die verskeie vlugte is in 'n globale skikking, arrPryse, gestoor. Elke bestemming het 'n verskillende prys gebaseer op die bestemming. Besigheidsklas-passasiers betaal 95% meer vir hul vlugte as ekonomiese klas-passasiers.

Verskeie voorbeelde van afvoer van sitplekkaartjie inligting in die 'rich edit' redV4\_Afvoer.

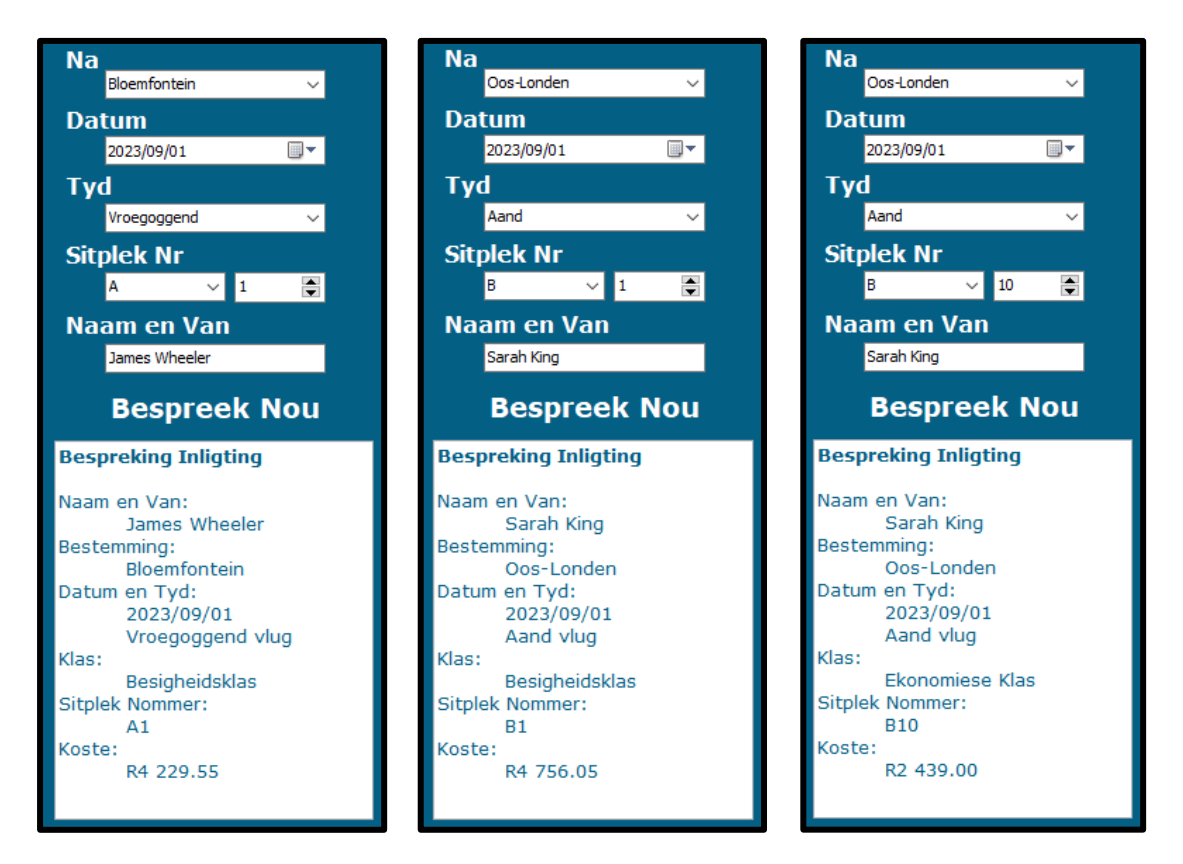

4.3 Die lugredery wil graag statistieke sien van die verskeie vlugte.

Skryf kode vir die **onClick** gebeurtenis van die paneel met die naam pnlV4\_3\_Stats (die paneel word gebruik as 'n knoppie) om die volgende te doen:

- 1. Kry die bestemming.
- 2. Lus deur ar2Bespreking om te bepaal hoeveel besigheidsklas-passasiers en ekonomiese klas-passasiers daar is.
- 3. Bepaal die koste vir besigheidsklas asook ekonomiese klas. Besigheidsklaspassasiers betaal 95% meer as ekonomiese klas-passasiers. Die pryse is in 'n globale skikking, arrPryse, gestoor.
- 4. Vertoon die statistieke van die vlug in die 'rich edit' redV4\_Afvoer soos in die voorbeelde skermskote/afvoere op die volgende bladsy.

 $(12)$ 

*Hierdie voorbeelde is van die verskeie bestemmings sonder enige addisionele sitplekke wat bespreek is.*

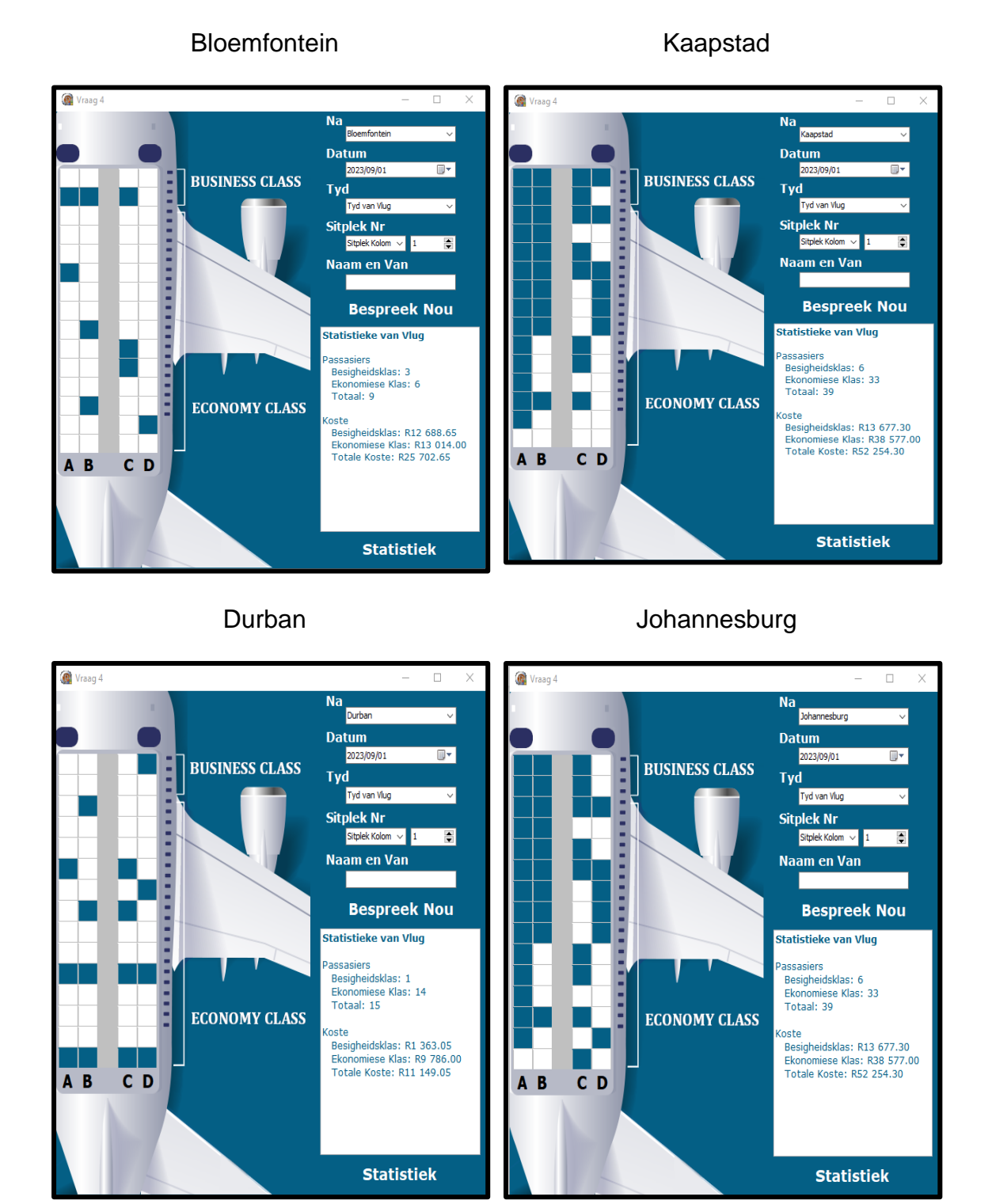

- Sleutel jou naam en van as kommentaar in die eerste reël van die programlêer.
- Stoor jou program.
- Druk die kode indien dit vereis word. **[40]**

#### **GROOTTOTAAL: 150**

#### **DATABASISINLIGTING VRAAG 2:**

Die ontwerp van die databasistabelle is soos volg:

#### Tabel: **tblVlugte**

Die tabel bevat inligting van die verskeie vlugte.

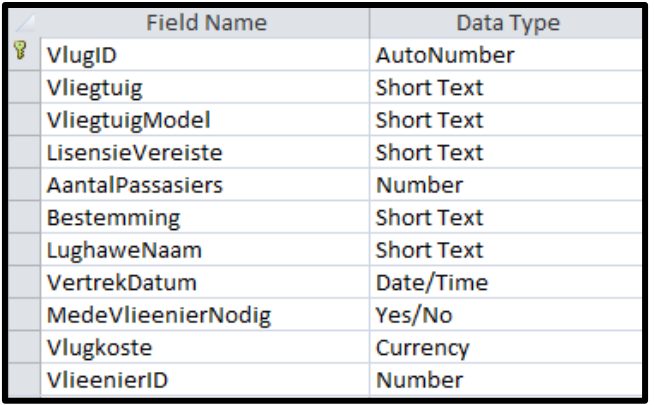

Voorbeeld van die eerste twintig rekords in die **tblVlugte-**tabel:

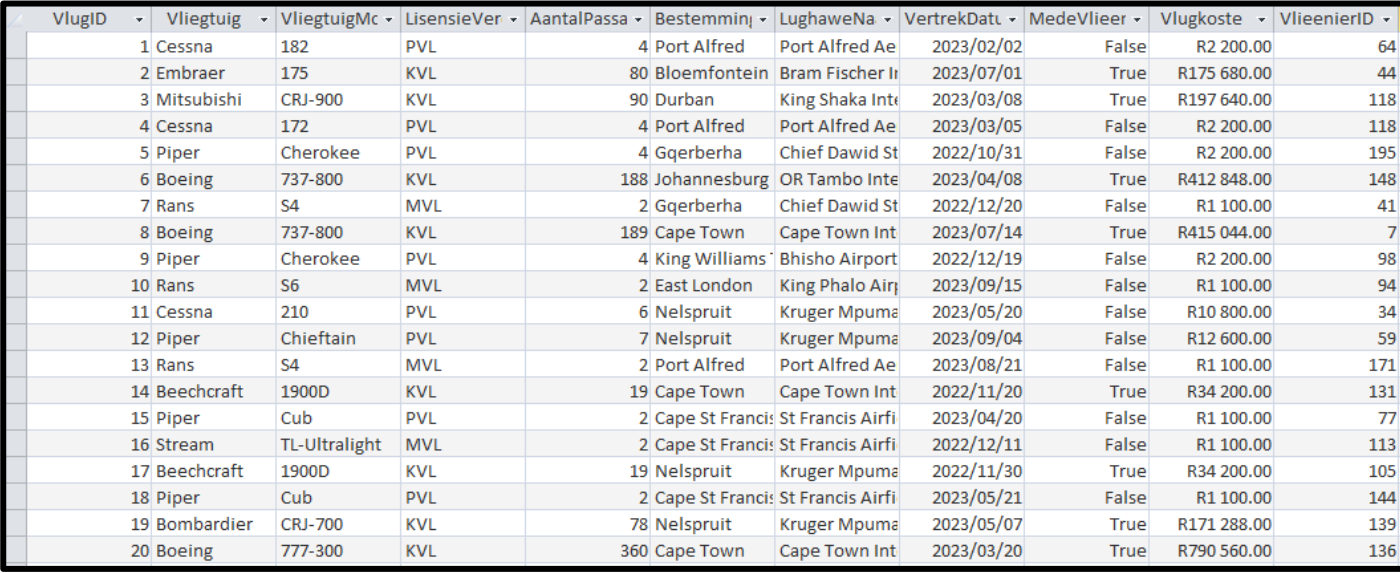

#### Tabel: **tblVlieëniers**

Die tabel bevat inligting van die vlieëniers:

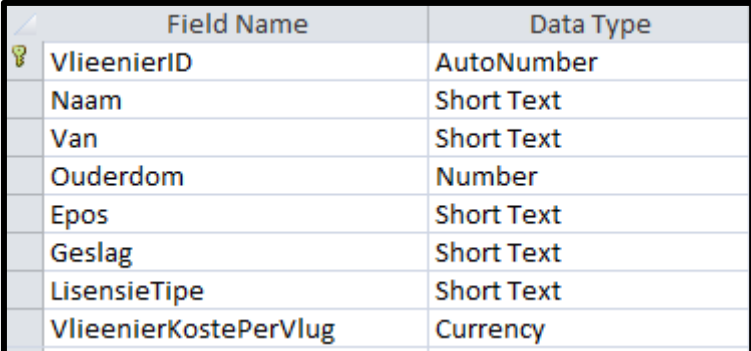

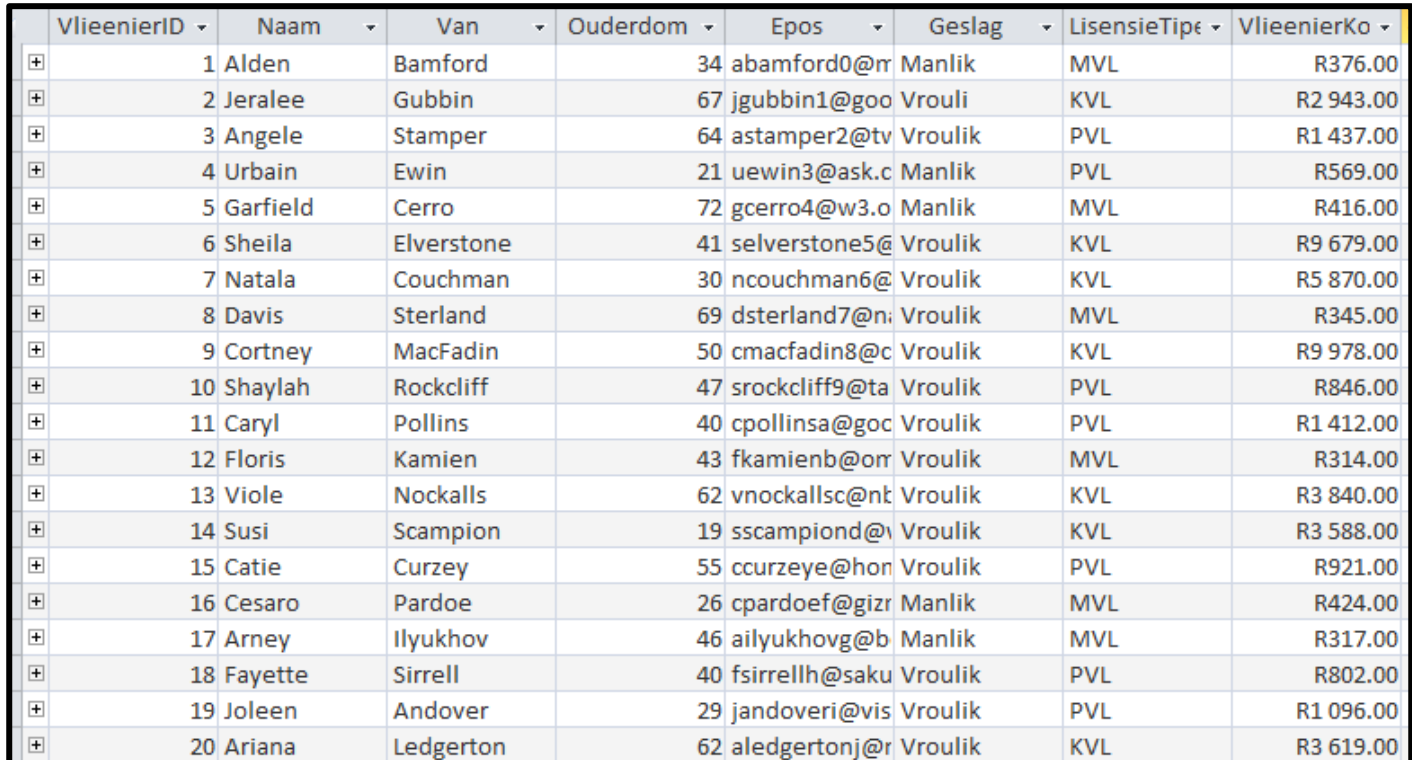

Voorbeeld van die eerste twintig rekords in die **tblVlieënier-**tabel:

**LET WEL:** Konneksiekode is voorsien.

Die volgende een-tot-baie verwantskap bestaan tussen die twee tabelle in die databasis:

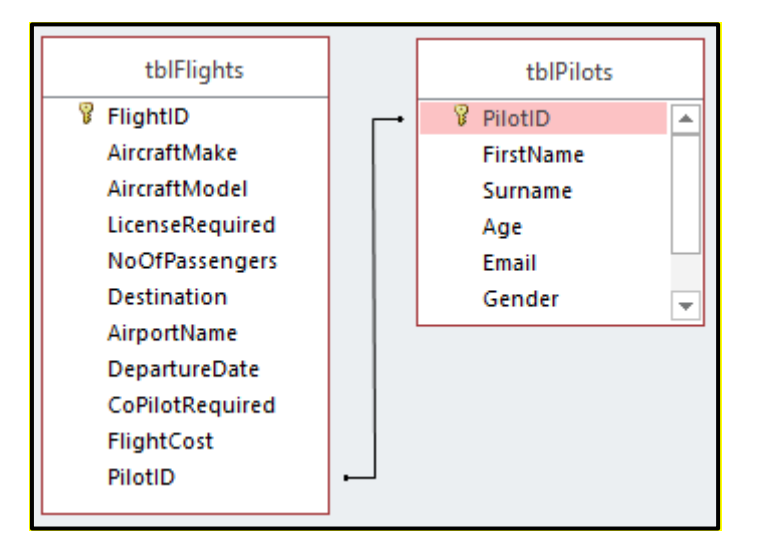